# **AAN-/UITKNOP MET LAMPJE**

Uw LaCie harde schijf beschikt over een multifunctioneel lampje aan de voorkant van de schijf.

## STATUS VAN HET LAMPJE

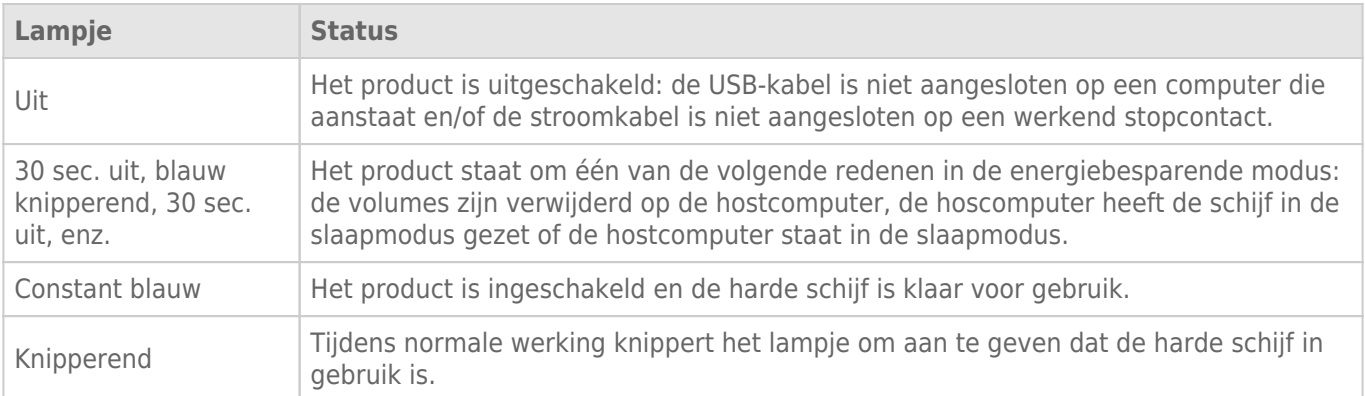

### Stroom ontvangen

De LaCie d2 wordt automatisch ingeschakeld in de volgende situaties:

- Wanneer deze via de USB-poort is aangesloten op een computer. De computer moet aanstaan.
- Wanneer deze is aangesloten op een stroombron via de meegeleverde voeding.

**Opmerking over de USB 3.0-aansluiting:** Is de LaCie d2 aangesloten op een USB 2.0-poort van uw computer? Om te kunnen profiteren van SuperSpeed USB 3.0-overdrachtssnelheden moet u de schijf aansluiten op een computer met een USB 3.0-poort.

## KNOP MET LAMPJE

Het lampje is een knop waarmee de LaCie d2 aan en uit kan worden gezet.

### Uitschakelen

Volg de volgende stappen om het apparaat uit te zetten:

- 1. Controleer of de volumes van de LaCie d2 niet in gebruik zijn.
- 2. Verwijder de volumes van de LaCie d2 veilig. Zie [Uw harde schijf verwijderen](http://manuals.lacie.com/nl/manuals/d2-usb3/unmounting) voor instructies. Zodra de volumes op de juiste manier veilig zijn verwijderd, schakelt de LaCie d2 over naar de energiebesparende modus.
- 3. Druk de knop met het lampje lang in minimaal 4 seconden. Het lampje brandt constant blauw voordat het apparaat wordt uitgeschakeld.

#### Inschakelen

In de meeste gevallen wordt de LaCie d2 automatisch ingeschakeld wanneer deze is aangesloten op een computer en een actieve voedingsbron. Maar met de knop met het lampje kunt u het apparaat inschakelen indien aan de volgende twee voorwaarden wordt voldaan:

- De LaCie d2 werd uitgeschakeld door de knop lang in te drukken
- De LaCie d2blijft aangesloten op deUSB-poort van de computer en een actieve voedingsbron

Om de LaCie d2 in te schakelen drukt u de knop met het lampje één seconde in.

## Energiebesparende modus

Uw LaCie d2 kan energie sparen door over te schakelen naar de energiebesparende modus. Wanneer de LaCie d2 in de energiebesparende of eco-modus staat, gaat de harde schijf langzamer draaien om het energieverbruik te beperken. Met de energiebesparende modus kunt u de levensduur van de harde schijf verlengen omdat deze niet draait wanneer er langere tijd niets gebeurt.

U kunt de energiebesparende modus inschakelen op één van de volgene manieren:

- Zet de hostcomputer in de slaapmodus.
- **Mac:** Ga naar **Systeemvoorkeuren > Energiestand** om de slaapmodus voor harde schijven in te schakelen.
- **· Windows:** Voer LaCie Desktop Manager uit (zie [LaCie Desktop Manager\)](http://manuals.lacie.com/nl/manuals/d2-usb3/lacie-desktop-manager) om de energiebesparende/eco-modus te configureren.

Hoe u de energiebesparende modus verlaat, staat vermeld in de volgende tabel:

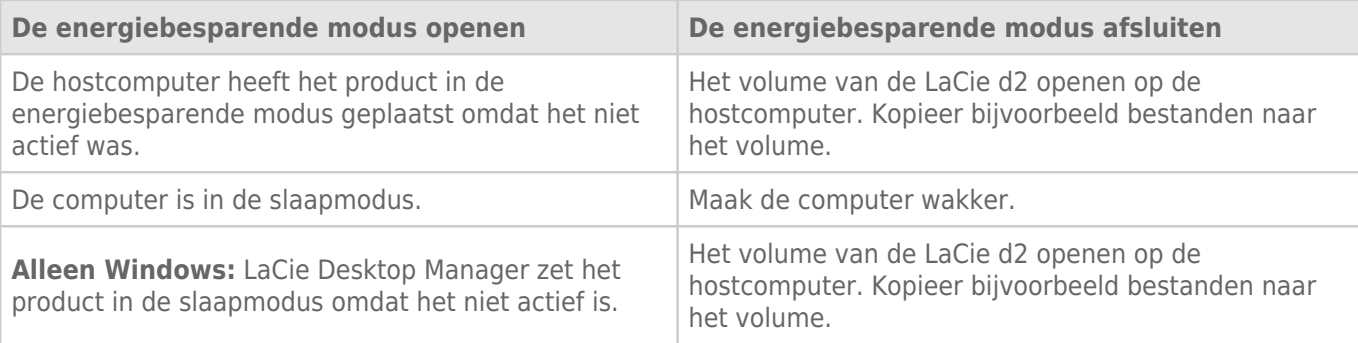

**Opmerking over het verwijderen van het volume en de energiebesparende modus:** De LaCie d2 schakelt over naar de energiebesparende modus wanneer de volumes worden verwijderd. Om de volumes van de LaCie d2 te openen haalt u de USB-kabel uit de achterzijde van het apparaat en sluit u deze opnieuw aan.